#### **[Help](https://umodframework.com/wiki/tag:help?do=showtag&tag=Help)**

This page covers common issues people have with UMF. If your issue is not found here, you can try asking for help in our **[Discord](https://discord.gg/FMrhTnH)**. When asking for help in the Discord, make sure you zip your Logs folder and drop it in with your issue description.

#### **Table of Contents**

- 1. [UMF Installer Errors](#page--1-0)
- 2. [Mods do not show up in-game](#page--1-0)
- 3. [The UMF Installer is missing from the zip](#page--1-0)
- 4. [Missing file\(s\) after installing UMF](#page--1-0)
- 5. [Can't open the UMF Menu](#page--1-0)
- 6. [Can't open the UMF Console](#page--1-0)

### **UMF Installer Errors**

All errors with the UMF Installer are due to missing either .NET 4.7.2 (Windows) or mono (Linux & MacOSX).

### **Windows:**

- [Download .NET 4.7.2](https://dotnet.microsoft.com/download/dotnet-framework/net472)
- If you are unable to install .NET 4.7.2 then you will need to update your Windows.

#### **Linux:**

- If you used a repository to install mono then you probably did not install the complete package.
- $\circ$  Install the mono-complete package.
- $\circ$  If that does not work you can also try installing the mono-devel package.
- Alternatively you can try a **[Command line install](https://umodframework.com/wiki/install#command_line_linux)**.

#### **MacOS:**

- You most likely have an old or incorrectly installed mono package.
- [Download Mono for MacOS](https://www.mono-project.com/download/stable/#download-mac)
- Alternatively you can try a **[Command line install](https://umodframework.com/wiki/install#command_line_macos)**.

### **The UMF Installer is missing from the zip**

Your Anti-Virus software likely deleted the file when you extracted it. Add the folder containing the zip to **[exclusions](https://umodframework.com/wiki/antivirus)** in your Anti-Virus software. Re-extract the zip file after this is done.

UMF Wiki - https://umodframework.com/wiki/

# **Missing file(s) after installing UMF**

Your Anti-Virus software likely deleted the file. Add the Game Folder to **[exclusions](https://umodframework.com/wiki/antivirus)** in your Anti-Virus software. Re-install UMF with the UMF Installer after this is done.

# **Can't open the UMF Menu**

This could be due to one of the following reasons;

- $\circ$  Your keyboard or laptop has a F lock key/Fn key that must be pressed to use the F10 key.
- You have changed your UMF Menu binding to something invalid. Delete \Mods\Configs\uModFramework.ini to clear your invalid binding.
- $\circ$  Part of UMF crashed when starting up. Zip the log files and provide them in the #help channel on our Discord for more help with this.

# **Can't open the UMF Console**

The default key binding for the UMF Console is Left Shift  $+$  ~.

~ or Tilde is always the key **directly above the tab key** on all keyboard layouts and languages. If you want to change the binding you can do so within the UMF Menu.

From: <https://umodframework.com/wiki/> - **UMF Wiki**

Permanent link: **<https://umodframework.com/wiki/troubleshooting?rev=1561678080>**

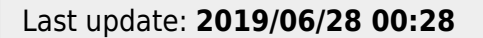

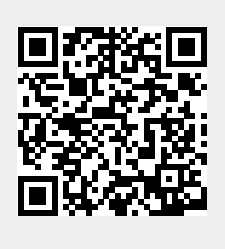